# **Learning to Code with SVG**

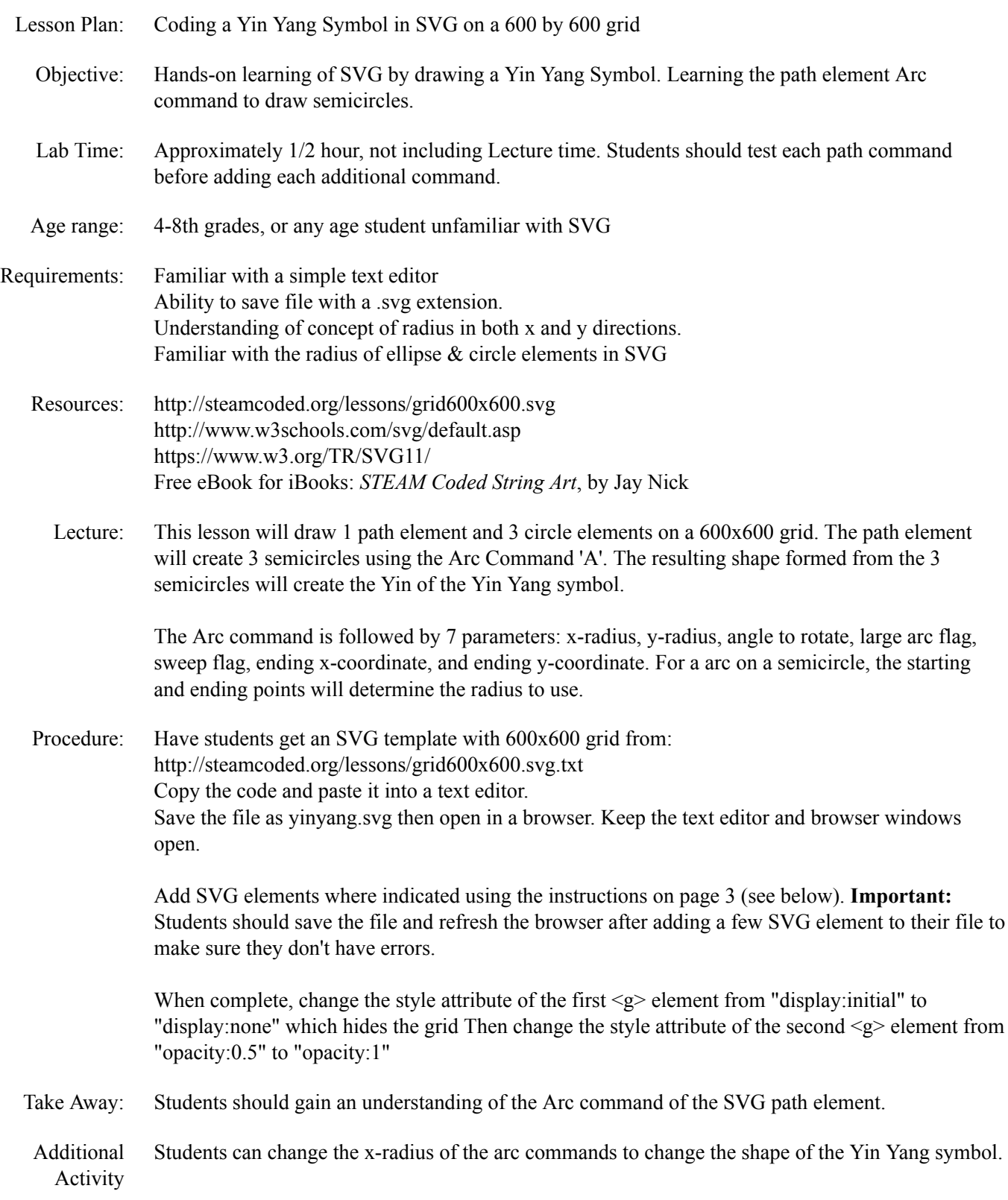

![](_page_0_Picture_2.jpeg)

![](_page_1_Picture_0.jpeg)

## *SSTEAM TEAMCODED CODED..ORG ORG*

### **Coding a Yin Yang in SVG on a 600 by 600 grid**

To get started copy the code of this image into your editor:

http://steamcoded.org/lessons/grid600x600.svg.txt and save the file as yinyang.svg and open the file in a browser.

In the editor, add the SVG elements (per instructions below) where indicated in the SVG code, i.e. on the blank line below the comment line <!-- insert SVG elements here -->. **Important:** Save the file and refresh the browser after each step.

1: Create a <path> element with the following commands: Moveto 300,0 Arc with x and y radius:150, rotate:0, large arc flag:0, sweep flag:1, ending at (300,300) hint: M300,0A150,150,0,0,1,300,300

Add a style attribute with value: "fill:none;stroke:black;"

- 2: Append an Arc command to the end of the path command. Note: the arc will start at the ending coordinates of the arc command in step 1, i.e. (300,300) Arc with x and y radius:150, rotate:0, large arc flag:0, sweep flag:0, ending at (300,600) hint: A150,150,0,0,0,300,600
- 3: Append another Arc command to the end of the path command. Note: the arc will start at the ending coordinates of the arc command in step 2, i.e. (300,600) Arc with x and y radius:300, rotate:0, large arc flag:0, sweep flag:0, ending at (300,0) hint: A300,300,0,0,0,300,0
- 4: Change the style attribute from "fill:none;stroke:black;" to "fill:black;stroke:none;"
- 5: Before the path element, add a circle element centered at (300,300) with a radius of 300 and style="fill:white; stroke:black;stroke-width:2px;"
- 6: After the path element, add a circle element centered at (300,150) with a radius of 30 and style="fill:black;"
- 7: After the path element, add a circle element centered at (300,450) with a radius of 30 and style="fill:white;"

When complete, change the style attribute of the first element from "display:initial" to "display:none" which hides the grid. Then change the style attribute of the second element from "opacity:0.5" to "opacity:1"

#### **Coding a Yin Yang symbol in SVG on a 600 by 600 grid**

#### **Answer Sheet**

Common mistakes are missing double quote marks around attribute values, missing space between attributes, missing the start < and ending /> tags, using a semicolon where a colon is required and vice-versa, and not putting elements in the correct order.

1: <path d="M300,0A150,150,0,0,1,300,300" style="fill:none;stroke:black;" /> 2: <path d="M300,0A150,150,0,0,1,300,300A150,150,0,0,0,300,600" style="fill:none;stroke:black;" /> 3: <path d="M300,0A150,150,0,0,1,300,300A150,150,0,0,0,300,600A300,300,0,0,0,300,0" style="fill:none;stroke:black;"> 4: <path d="M300,0A150,150,0,0,1,300,300A150,150,0,0,0,300,600A300,300,0,0,0,300,0" style="fill:black;stroke:none;"> 5: <circle cx="300" cy="300" r="300" style="fill:white;stroke:black;stroke-width:2px;" /> <path d="M300,0A150,150,0,0,1,300,300A150,150,0,0,0,300,600A300,300,0,0,0,300,0" style="fill:black;stroke:none;"> 6: <circle cx="300" cy="300" r="300" style="fill:white;stroke:black;stroke-width:2px;" /> <path d="M300,0A150,150,0,0,1,300,300A150,150,0,0,0,300,600A300,300,0,0,0,300,0" style="fill:black;stroke:none;"> <circle cx="300" cy="150" r="30" style="fill:black;" />

7: <circle cx="300" cy="300" r="300" style="fill:white;stroke:black;stroke-width:2px;" /> <path d="M300,0A150,150,0,0,1,300,300A150,150,0,0,0,300,600A300,300,0,0,0,300,0" style="fill:black;stroke:none;"> <circle cx="300" cy="150" r="30" style="fill:black;" /> <circle cx="300" cy="450" r="30" style="fill:white;" />